## 8. Решение обыкновенных дифференциальных уравнений

Дифференциальным уравнением п-го порядка называется соотношение вида

$$
H(t, x, x', x'', ..., x^{(n)}) = 0
$$
\n(8.1)

Решением дифференциального уравнения является функция  $x(t)$ , которая обращает уравнение в тождество.

Системой дифференциальных уравнений п-го порядка называется система вида:

$$
x_1 = f_1(t, x_1, x_2, ..., x_n)
$$
  
\n
$$
x_2 = f_2(t, x_1, x_2, ..., x_n)
$$
  
\n
$$
...
$$
  
\n
$$
x_n = f_n(t, x_1, x_2, ..., x_n)
$$
  
\n(8.2)

Решение системы - вектор который обращает уравнения системы (8.2) в тождества:

$$
x_1(t) = x_2(t)
$$
  
\n....  
\n
$$
x_n(t)
$$
\n(8.3)

Дифференциальные уравнения и системы имеют бесконечное множество решений, которые отличаются друг от друга константами. Для однозначного определения решения требуется задать дополнительные начальные или граничные условия. Количество таких условий должно совпадать с порядком дифференциального уравнения или системы. В зависимости от вида дополнительных условий в дифференциальных уравнениях различают: задачу Коши - все дополнительные условия заданы в одной (чаще начальной) точке интервала; краевую задачу - дополнительные условия указаны на границах интервала.

Большое количество уравнений может быть решено точно. Однако есть уравнения, а особенно системы уравнений, для которых точное решение записать нельзя. Такие уравнения и системы решают при помощи численных методов. Так же численные методы применяют, если для уравнений с известным аналитическим решением требуется найти числовое значение при определенных исходных данных.

Для решения дифференциальных уравнений и систем в Sciab предусмотрена функция:

 $[y, w, iw] =$ ode([type], y0, t0, t [, rtol [, atol]], f [, jac] [, w, iw]) для которой, обязательными входными параметрами являются: у0 - вектор начальных условий;

t0 - начальная точка интервала интегрирования;

t - координаты узлов сетки, в которых происходит поиск решения;

 $f$  – внешняя функция, определяющая правую часть уравнения или системы уравнений (8.2);

 $y$  – вектор решений (8.3).

Таким образом, для того чтобы решить обыкновенное дифференциальное уравнение вида

$$
\frac{dy}{dt} = f(t, y), y(t_0) = y_0
$$
, необходимо вызвать функцию у=ode (y0, t0, t, f).

Рассмотрим необязательные параметры функции ode:

type - параметр с помощью которого можно выбрать метод решения или тип решаемой задачи, указав одну из строк:

"adams" - применяют при решении дифференциальных уравнений или систем методом прогноза-коррекции Адамса;

"stiff" - указывают при решении жестких задач;

"rk" - используют при решении дифференциальных уравнений или систем методом Рунге Кутта четвертого порядка;

"rkf" - указывают при выборе пятиэтапного метода Рунге Кутта четвертого порядка;

"fix" - тот же метод Рунге Кутта, но с фиксированным шагом;

rtol, atol - относительная и абсолютная погрешности вычислений, вектор, размерность которого совпадает с размерностью вектора у, по умолчанию rtol=0.00001,  $atol=0.0000001$ , при использовании параметров "rkf" и "fix" - rtol=0.001, atol=0.0001;

jac - матрица, представляющая собой якобиан правой части жесткой системы дифференциальных уравнений, задают матрицу в виде внешней функции вида J=jak(t, y);

w, iw - векторы, предназначенные для сохранения информации о параметрах интегрирования, которые применяют для того, чтобы последующие вычисления выполнялись с теми же параметрами.

Рассмотрим использование функции на примере следующих задач.

ЗАЛАЧА 8.1. Решить залачу Коши

$$
\frac{dx}{dt} + x = \sin\left(xt\right), x\left(0\right) = 1.5.
$$

Перепишем уравнение следующим образом:

$$
\frac{dx}{dt} = -x + \sin(x t), x(0) = 1.5.
$$

Далее представим его в виде внешней функции, так как показано в листинге 8.1 и применим функцию y=ode(x0,t0,t,f), в качестве параметров которой будем использовать

- $\bullet$  f ссылка на предварительно созданную функцию  $f(t, x)$ ;
- $\bullet$  t координаты сетки;
- $x0, t0$  начальное условие  $x(0)=1.5$ ;
- $y p$ езультат работы функции.

График, моделирующий процесс, описанный заданным уравнением, представлен на рис.8.1.

```
\rightarrowfunction yd=f(t,x), yd=-x+sin(t*x), endfunction;
--\times 0=1.5; t0=0; t=0:1:35;--y = ode(x0, t0, t, f);-->plot(t, y)Листинг 8.1
```
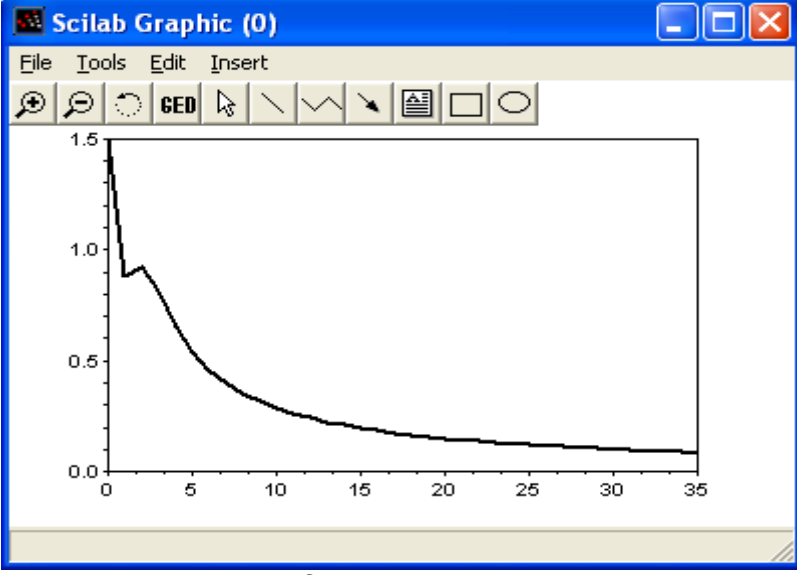

Рис. 8.1. Решение дифференциального уравнения из задачи 8.1

ЗАДАЧА 8.2. Решить задачу Коши

$$
x' = \cos(xy), \ny' = \sin(x + ty), \nx(0) = 0, y(0) = 0.
$$

на интервале [0; 10].

Листинг 8.2 содержит функцию, описывающую заданную систему обыкновенных дифференциальных уравнений и команды Sciab необходимые для ее численного и графического решения (рис.8.2).

```
>>%Функция, описывающая систему дифференциальных уравнений
\leftarrow -->function dy=syst(t,y)
\left(->\right)dy=zeros(2, 1);
\left(-\frac{1}{2}y(1)\right) = \cos(y(1) * y(2));
-\frac{3}{y(2)} = \sin(y(1) + y(2) + t);
>>%Решение системы дифференциальных уравнений
--\times 0 = [0; 0]; t0 = 0; t = 0:1:10;-->y=ode(x0,t0,t,syst);
>>%Формирование графического решения
\left(-\right) \left( t, y \right)Листинг 8.2
```
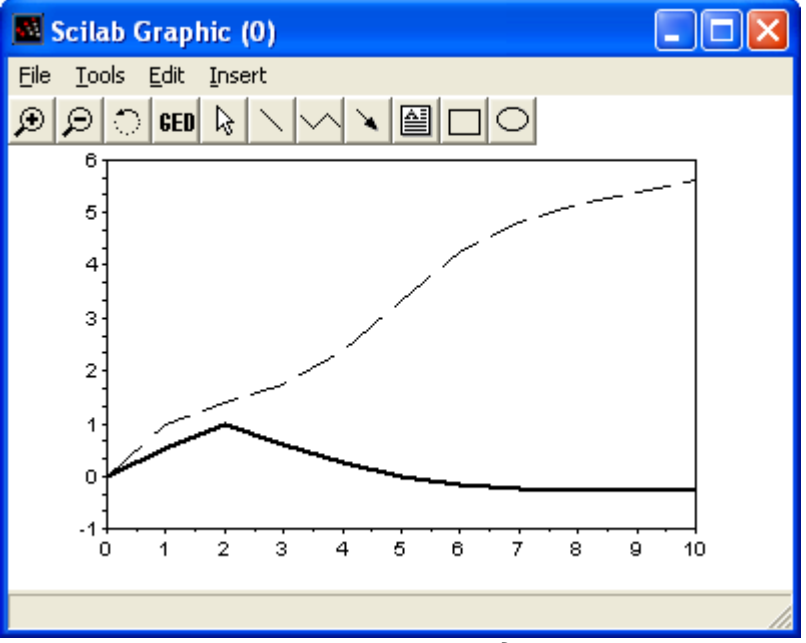

Рис. 8.2. Решение задачи 8.2

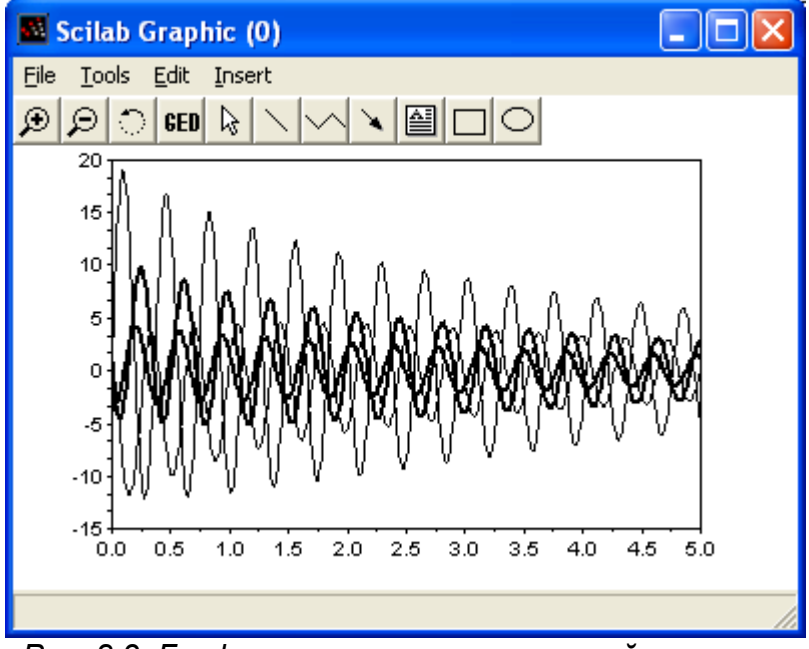

Рис. 8.3. Графическое решение жесткой системы

ЗАДАЧА 8.3. Найти решение задачи Коши для следующей жесткой системы:

$$
\frac{dX}{dt} = \begin{pmatrix} 119.46 & 185.38 & 126.88 & 121.03 \\ -10.395 & -10.136 & -3.636 & 8.577 \\ -53.302 & -85.932 & -63.182 & 54.211 \\ -115.58 & -181.75 & -112.8 & -199 \end{pmatrix} X ; X(0) = \begin{pmatrix} 1 \\ 1 \\ 1 \\ 1 \end{pmatrix}
$$

Решение системы показано в листинге 8.3. Графическое решение показано на рис. 8.3.

```
-->B=[119.46 185.38 126.88 121.03;-10.395 -10.136 -3.636 8.577;
--53.302 -85.932 -63.182 -54.211; -115.58 -181.75 -112.8 -199];\rightarrow function dx=syst1(t,x), dx=B*x, endfunction
-->function J=Jac(t, y), J=B, endfunction
```

```
-->y=ode("stiff", x0, t0, t, syst1, Jacobian);
\left(-\right) \left(\frac{t}{y}\right)
```
## Листинг 8.3

ЗАДАЧА 8.4. Решить нелинейную жесткую систему дифференциальных уравнений:

$$
\begin{vmatrix}\n\frac{dx_1}{dt} = -7x_1 + 7x_2 \\
\frac{dx_2}{dt} = 157x_1 - 1.15x_2 x_3 \\
\frac{dx_3}{dt} = 0.96 x_1 x_2 - 8.36 x_3\n\end{vmatrix}, \quad X(0) = \begin{pmatrix} -1 \\ 0 \\ 1 \end{pmatrix}
$$

На рис. 8.4 показано решение системы на интервале [0; 2]. Команды Sciab необходимые для достижения этого решения приведены в листинге 8.4.

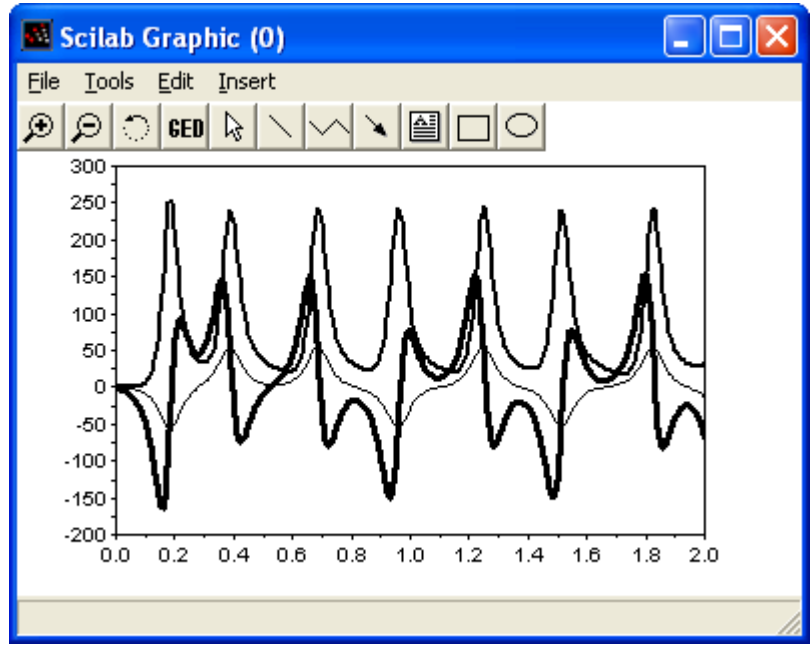

Рис. 8.4. Решение жесткой нелинейной системы

```
//Функция задающая систему ОДУ
function dx=svst2(t,x)dx = zeros(3, 1);dx(1) = -7*x(1) + 7*x(2);
dx(2) = 157 \times x(1) + x(2) - 1.15 \times x(1) \times x(3);
dx(3)=0.96*x(1)*x(2)-8.36*x(3);endfunction
\left(-\right) // Решение ОДУ
- >x0=[-1;0;1]; t0=0; t=0:0.01:2;y=ode("stiff", x0, t0, t, syst2);
\left(-\right) \left( t, v \right)Листинг 8.4
```
ЗАДАЧА 8.5. Решить следующую краевую задачу

$$
\frac{d^2x}{dt^2} + 4 \frac{dx}{dt} + 13 = e^{\sin(t)}, x(0.25) = -1, x'(0.25) = 1.
$$

на интервале [0.25; 2].

Преобразуем уравнение в систему, сделав замену  $y = \frac{dx}{dt}$ :

$$
\frac{dy}{dt} = -4y - 13x + e^{\sin(t)}, \frac{dx}{dt} = y, y(0.25) = 1, x(0.25) = -1.
$$

Составим функцию вычисления системы и решим ее так, как показано в листинге 8.5. График

решения приведен на рис. 8.5.

```
function F=FF(t,x)F=[-4*x(1)-13*x(2)+exp(t);x(1)];
endfunction
-->//Решение системы дифференциальных уравнений
--\times 0 = [1; -1]; t0 = 0.25; t = 0.25:0.05:2;--\y = ode("stiff", X0, t0, t, FF);-->//Вывод графика решения
\left(-\right) \left(\frac{t}{y}\right)
```

```
Листинг 8.5
```
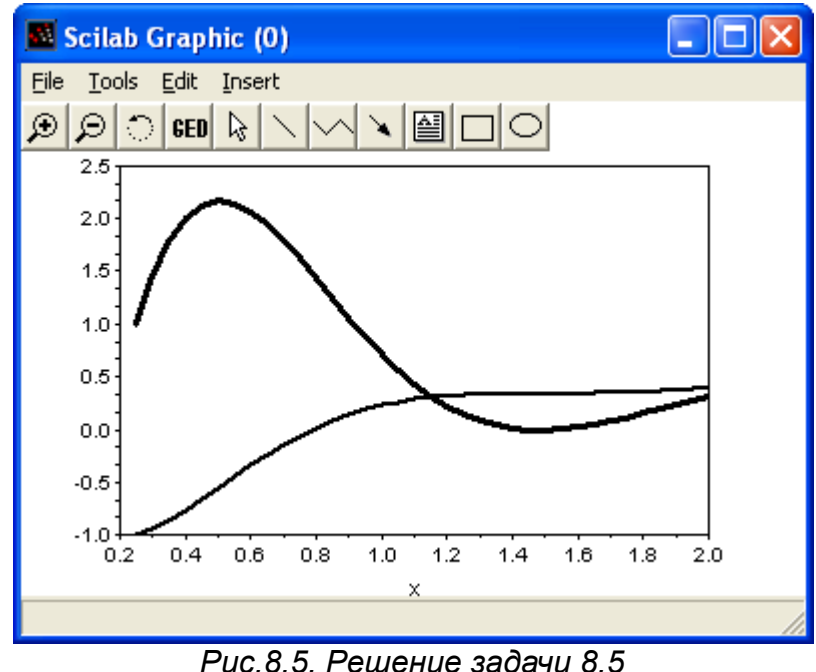